# IG6600 **Intelligent Gateway**

Quick Installation Guide

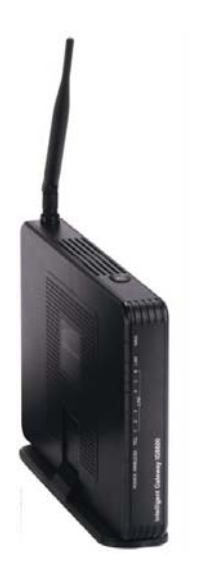

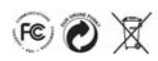

Copyright © 2013, All Rights Reserved.

Ver 0.4

#### **Content of Package**

- $\bullet$  **IG6600** Gateway
- Main stand
- **a** Antenna
- **•** Power adapter
- **a** Ethernet cable
- **•** Quick Install Guide

## **Installation**

- 1. Connect the power cable of power supply to the 12 VDC jack on the rear of **IG6600**. Turn on the power switch on power cord without connecting any telephones. When the power LED stops flashing the **IG6600** will be fully powered up and operational.
- 2. Connect your PC or laptop to the LAN port of the IG6600 using an Ethernet cable.
- 3. Open your web browser and enter 192.168.1.1 in the address field, and press enter. When prompted enter the user name, which is "admin1234" and password which is 123456.
- 4. IG6600 provides three levels for access to the programming and diagnostics through the browser. **To prevent potential security exposures from Internet, we strongly recommend you change all of the system's passwords.**

To change the password, log in as the user name "admin1234" and go to: **Management --> Access Control --> Password** 

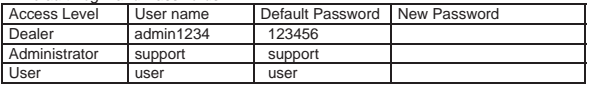

*Default Login and Passwords:* 

- 5. The Setup Wizard starts automatically when the **IG6600** is powered up for the first time. It is strongly recommended following the step-by-step instruction to configure most basic settings that enable you to quickly configure your **IG6600**.
- 6. Use the provided Ethernet cable to connect the **IG6600** WAN port to your network router or network switch, depending on your network configuration choice.
- 7. Connect your **IP2061** telephones to the same router or switch as IG6600 is connected, one at a time. The **IP2061** telephone will automatically register to the IG6600 and get a valid extension number from **IG6600**.

# **Network Configuration**

The **IG6600** can be installed several different ways. Installing the **IG6600** these ways as below will allow the system to synchronize the time and date from the Internet and if wanted connect low cost Internet SIP Telephone lines.

#### **Connecting to an Existing Network:**

Connect the WAN port of your **IG6600** to the existing network, leaving the LAN port disconnected after using it for the initial installation programming. (You need to enable UPnP server setting in router or setup router's DMZ to **IG6600**.)

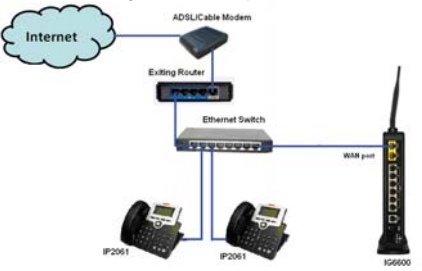

#### **Remote Phones Connecting to an Existing Network:**

Obtain a static IP address from your Internet Service Provider (ISP) or use dynamic IP address with Dynamic DNS. (Please check **IG6600** Administration Guide for the further information.) Connect the WAN port of your **IG6600** to ADSL/Cable modem via an Ethernet Switch and enter the Static IP address in the WAN programming of the **IG6600**, without connecting the LAN. **IP2061** should be pre-configured SIP Proxy settings as **IG6600**'s WAN IP address. (Please check IP2061 manuals for the further information)

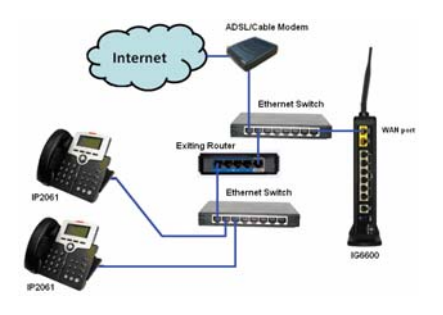

#### **Using the IG6600 as a Router:**

Obtain a static IP address from your Internet Service Provider (ISP) or use dynamic IP address with Dynamic DNS. (Please check IG6600 Administration Guide for the further information). Connect ADSL/Cable modem to the **IG6600** WAN port and use the LAN port to connect all of your phones and computers via Ethernet Switch.

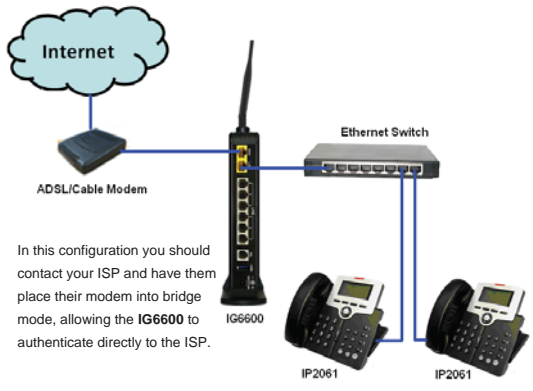

### **Connecting Telephone Lines:**

You can connect up to six PSTN telephone lines to your **IG6600**. Use the telephone line cords to connect the Line port 1 ~ 6 to the standard phone jacks for PSTN Line support.

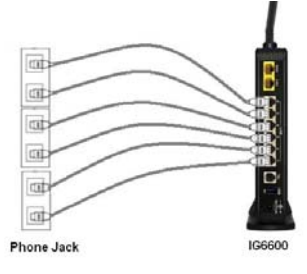

# **IG6600**